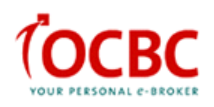

## **Viewing Quotes and Placing Orders (AMEX, NASDAQ, NYSE)**

To access the US markets' price quotes, click on 'Market Info' and select "AMEX", "NASDAQ" or "NYSE".

The iOCBC price quotes for NASDAQ is 15 minutes delayed and the price quotes for AMEX and NYSE are 20 minutes delayed. To access the latest price quote, kindly click on the counter name to launch the order ticket.

In this menu, you can view information on the Top 20 Volume / Gainers / Losers / Industry / Sector Indices, World Indices and Market Summary.

Searching for individual counters can be achieved by clicking on the alphabets (A to Z) or enter the counter name to search for the counter.

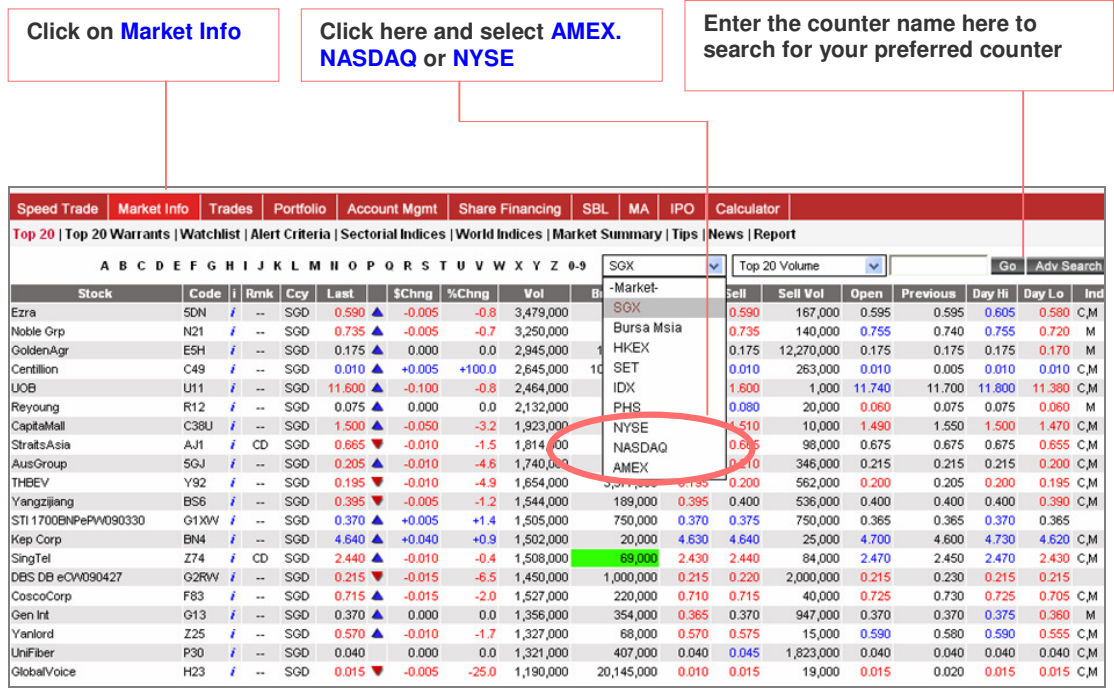

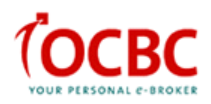

You will need to accept the Terms & Conditions for AMEX, NASDAQ and NYSE respectively to view the price quotes.

#### (a) Terms & Conditions for NASDAQ

To accept the Terms & Conditions, kindly input the relevant information and click on the "Signature Confirmed" button to proceed.

Note:

-To access, you have to be a "non-professional" as defined under Clause 1 in this Agreement.

-The 'Signature Confirmed" button is located at the middle portion of the Terms & Conditions. Please scroll down to the Signature Section to locate the button.

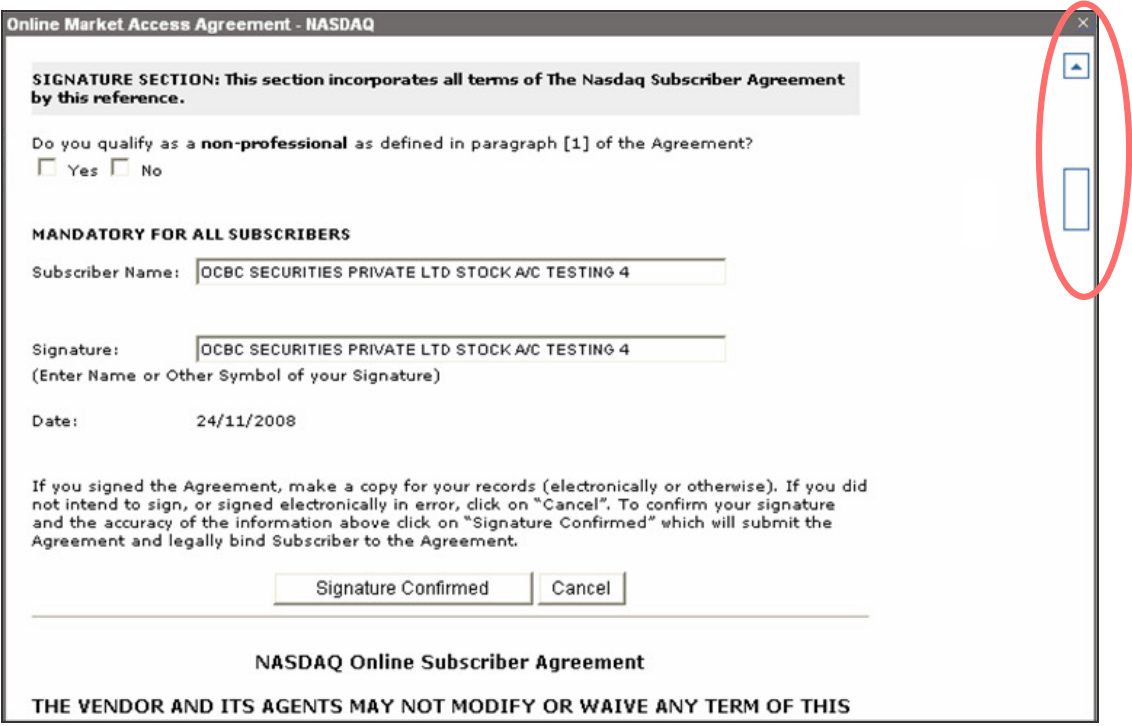

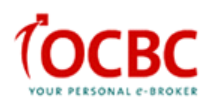

# (b) Terms & Conditions for AMEX & NYSE

To accept the Terms & Conditions, kindly input the relevant information and tick the check box under the Declaration Section. Please click on the "I Accept the above Terms & Conditions" button to proceed.

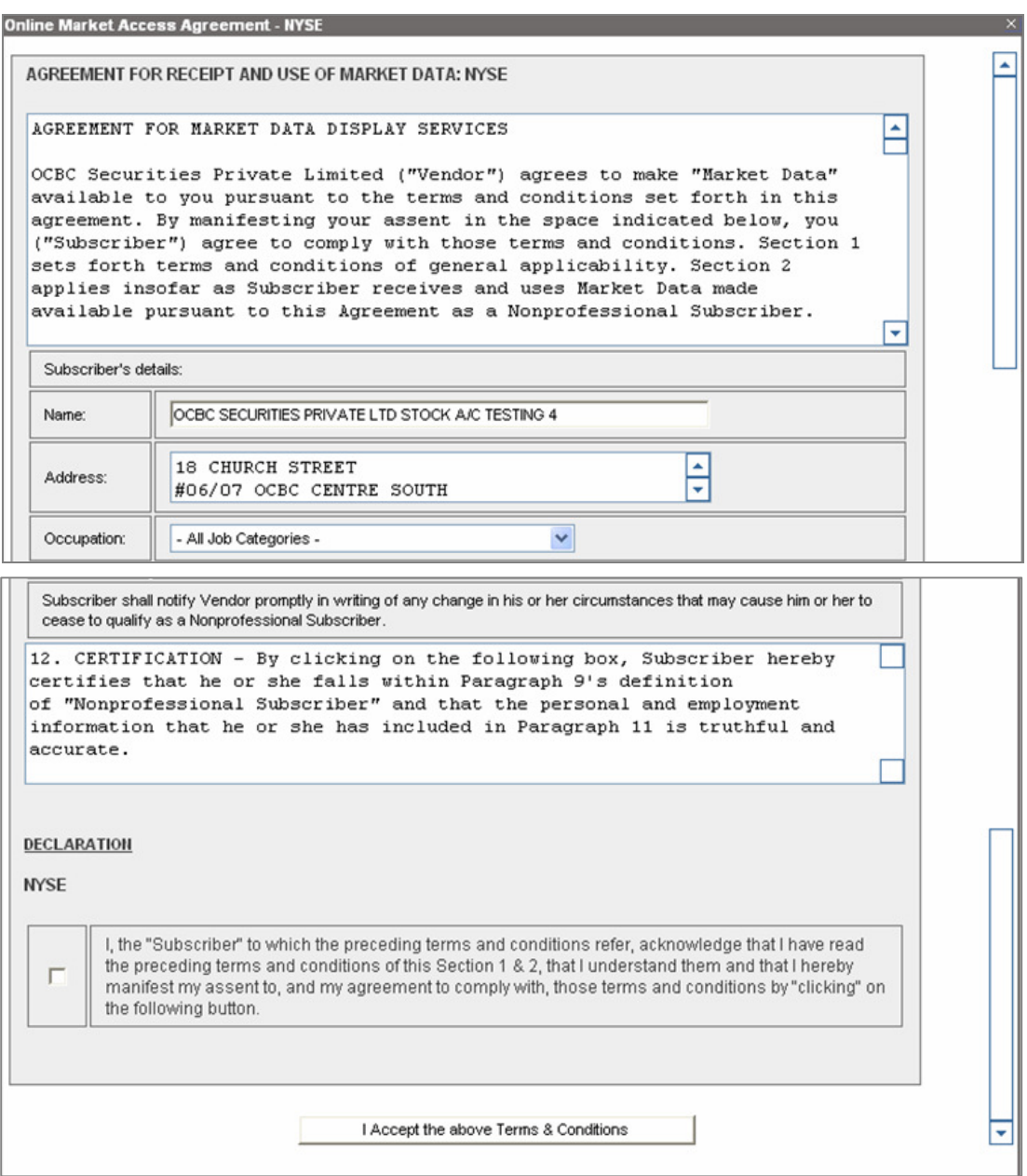

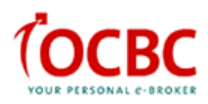

Click on the counter name to place an order, e.g. Holders Retail. Details of the counter will be shown on the order ticket. The price quotes indicated on the order ticket is the latest.

- $\triangleright$  Click on to the Buy / Sell button to select the action and enter the quantity<sup>1</sup>
- $\triangleright$  Payment mode is default as 'Cash'
- $\triangleright$  CPF trade is not allowed for trading in US Markets

#### Note:

<sup>1</sup> Enter "Quantity" in number of shares (e.g. : 1, 10, 100 or 1000)

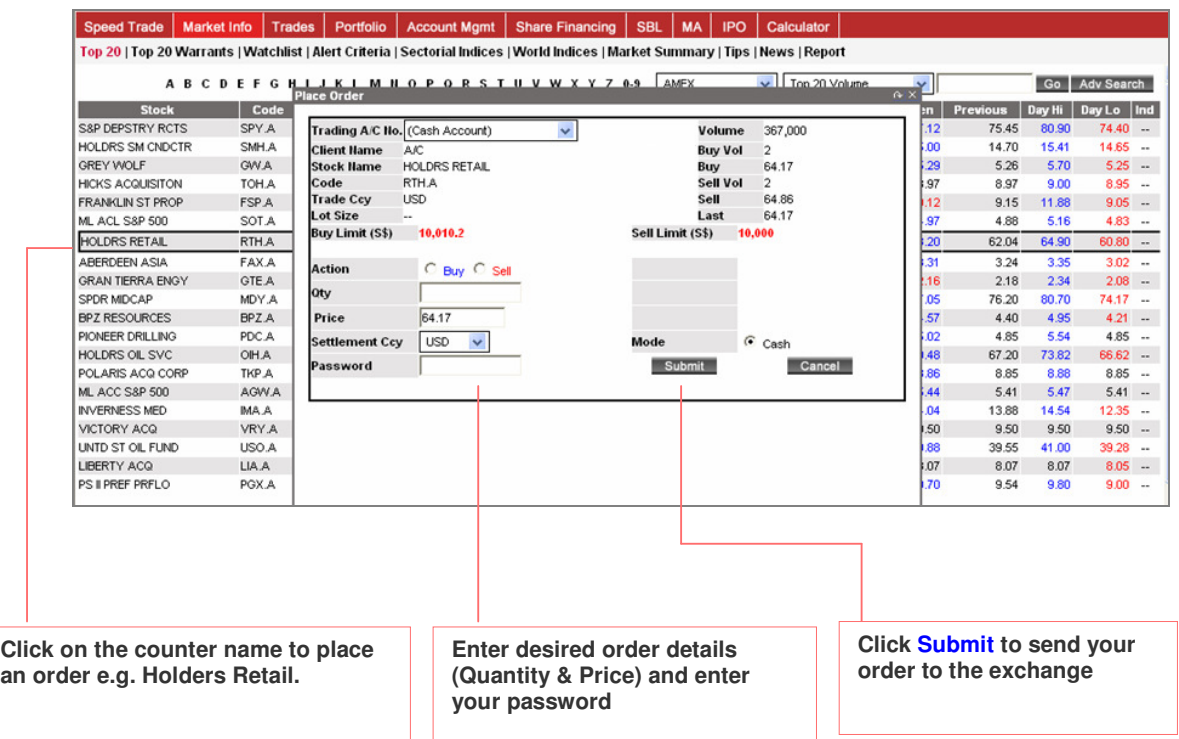

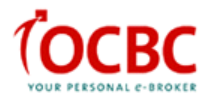

Upon order submission, click on 'Trades' and select 'Today's Orders' to check the status of your trades.

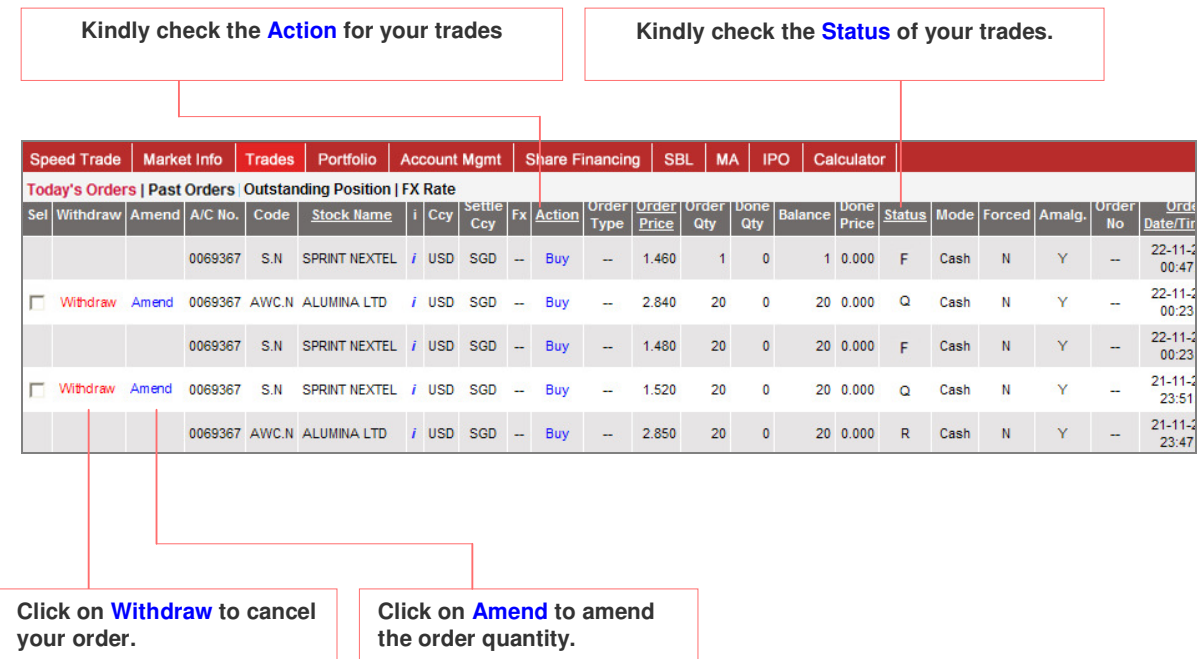

You can amend / withdraw your order(s) provided that it is not filled. If the order is partially filled, you can only make amendment / withdrawal on those unfilled quantity.

### Note:

- 1) Amendment is only for reduction of the quantity and you cannot amend other parameters like price.
- 2) Amended quantity for AMEX & NYSE must be in mixed lot or same as original quantity.

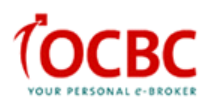

To check the latest status of your order, please click on the "Refresh" button.

i. If your amendment request is successful, your order status will be updated to "AC" (ie: reduced order accepted). The Order Status Alert window will pop-up on your screen should the amendment request has failed.

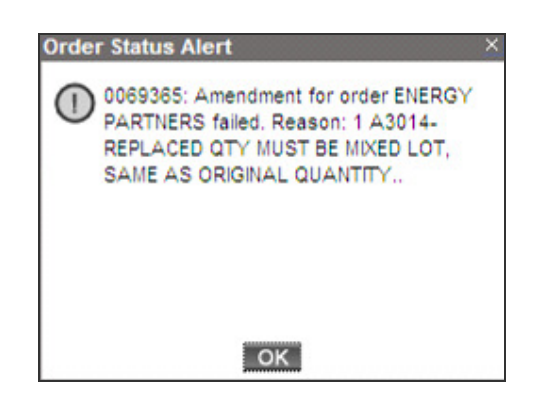

ii. If your withdrawal request is successful, your order status will be updated to "C"

(ie: cancelled order accepted)